**Heiner Kruse**

# **Musikproduktion mit Reason**

(:wizoo:)

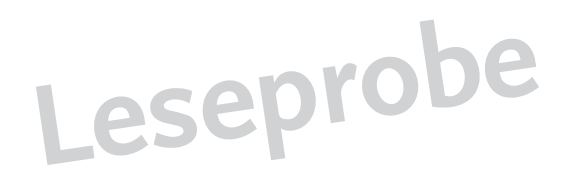

Autor Heiner Kruse

Projektleitung Reinhard Schmitz Cover-Gestaltung M0type Gestaltung und Satz Uwe Senkler

© 2003 Wizoo Publishing GmbH, www.wizoo.de

ISBN 3-934903-43-6

Alle Angaben in diesem Buch wurden mit größter Sorgfalt erarbeitet bzw. zusammengestellt. Trotzdem sind Fehler nicht ganz auszuschließen. Der Verlag weist darauf hin, dass keine Haftung für Folgen, die auf fehlerhafte Angaben zurückgehen, übernommen werden kann.

Wir weisen darauf hin, dass die im Buch verwendeten Soft- und Hardwarebezeichnungen und Markennamen der jeweiligen Firmen warenzeichen-, marken- oder patentrechtlichem Schutz unterliegen.

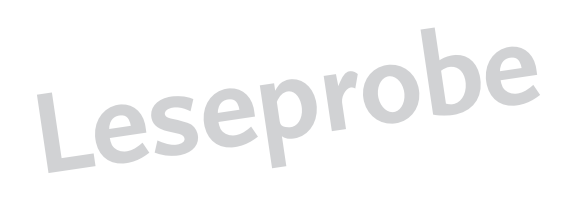

## **Willkommen**

Reason ist ein Musikprogramm, das wie kaum ein zweites auf dem Markt die Ansprüche der unterschiedlichsten Musiker zu erfüllen vermag.

Für Anfänger ist Reason der ideale Start. Das Programm bietet eine nahezu komplette Studioausstattung inklusive Sounds und erfüllt zudem auch einen didaktischen Zweck, da die Bedienung der klassischen Studiotechnik nachempfunden ist.

Für Fortgeschrittene ist Reason eine leistungsfähige Komplettlösung mit professionellen Optionen – oder auch einfach nur ein modularer externer Klangerzeuger mit 64 MIDI-Eingängen und schier endlos vielen Effekten.

Für Profis ist Reason ein gern benutztes Schweizer Messer bei der Realisierung von Ideen und das optimale Programm für den Laptop. Es beherrscht viele Sample-Formate, spricht bis zu 64 Audio-Outs an, kommuniziert mit Pro Tools, Cubase, Nuendo, Logic und anderen Programmen – so dass jede Reason-Vorproduktion problemlos ins große Studio verlegt werden kann.

Als ich angefangen habe, elektronische Musik zu machen, hätte ich mir kaum etwas sehnlicher gewünscht als ein solches Programm. Allerdings: Meine eigenen Produktionen kommen bislang weder ausschließlich noch hauptsächlich aus Reason. Zwar ist Reason in mein Studio integriert – in dem sich einige Geräte angesammelt haben, die ich nicht missen möchte – und wird für tighte Drums, Sequenzen, Ideenskizzen und Sounds benutzt oder via ReWire als Klangerzeuger eingebunden. Die allgemeine Hardware-Verkaufshysterie hat mich aber trotzdem noch nicht angesteckt.

Reason ist weiterhin extrem gut geeignet, Tricks der Musikproduktion nachvollziehbar zu erklären. Es gibt keine interne Erweiterbarkeit, so dass

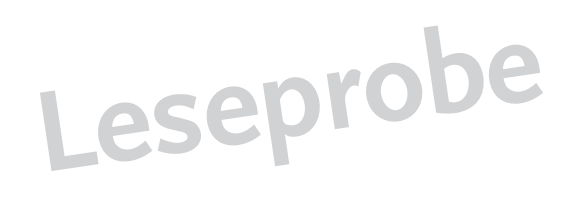

jeder Reason-Song auf jedem System läuft. Daher können Sie jedes Detail dieses Buches durch Öffnen einer Beispieldatei genau nachvollziehen: Das Ergebnis klingt bei Ihnen wie bei mir. Und daher ist auch der Austausch von Song-Dateien zwischen Musikern einfacher als anderswo.

Ist Reason einmal installiert, können Sie sich auf das Inhaltliche konzentrieren, müssen nicht ständig konfigurieren und haben damit mehr Zeit für die Musik. Ein weiterer unschätzbarer Vorteil: Das Programm arbeitet übergreifend für alle gängigen Betriebssysteme.

Reason ist eine Art Volkswagen unter den Musikprogrammen, ein Ausdruck von ›positivem Kommunismus‹ in der Studiowelt. Es läuft stabil, verbraucht wenig Computerleistung und bringt damit eine Komponente in die computergestützte Musikproduktion ein, die hier vielfach verloren gegangen ist oder sogar nie vorhanden war: Verlässlichkeit.

Ich hoffe, ich kann mit diesem Buch dazu beitragen, dass Sie Ihre Ideen für eigene Musik mit Reason realisieren oder – falls Sie schon mit Reason arbeiten – besser umsetzen können. Und falls Sie zu den ›klassischen‹ Musikern gehören, die immer noch Hemmungen vor Musik-Software haben, kann dieses Buch hoffentlich wenigstens ein wenig dabei helfen, dass Sie Ihre Scheu vor dem Musikmachen mit dem Computer ablegen.

Heiner Kruse

Köln, im November 2oo3

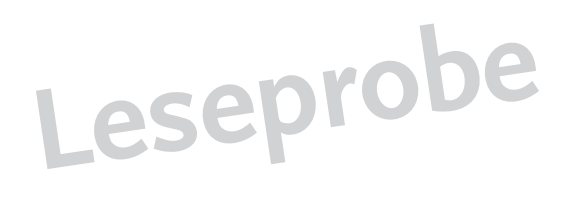

# **Inhalt**

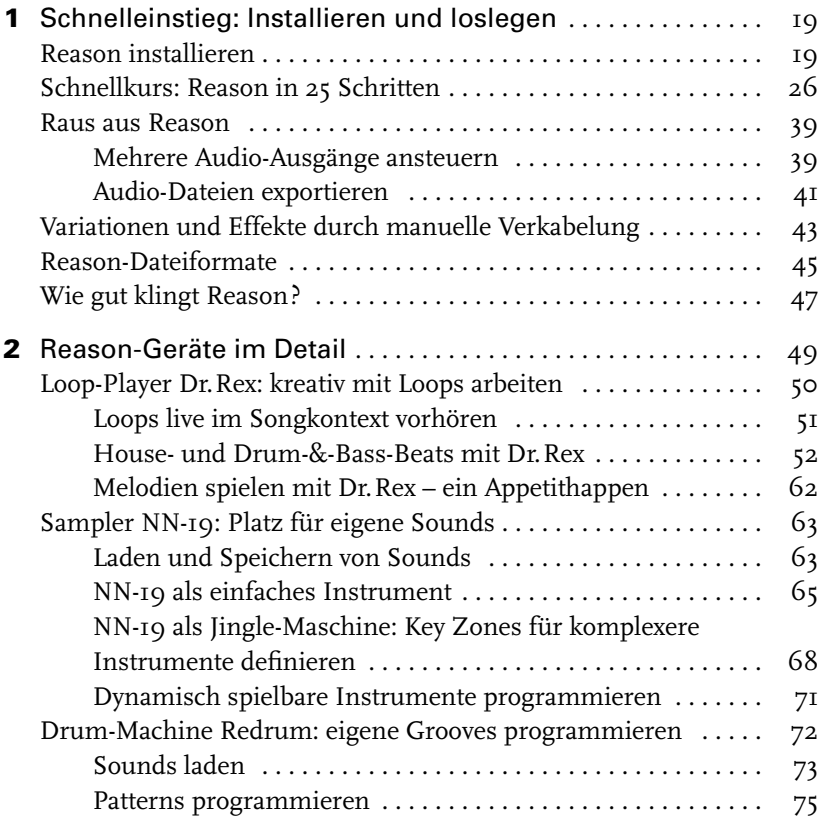

Inhalt

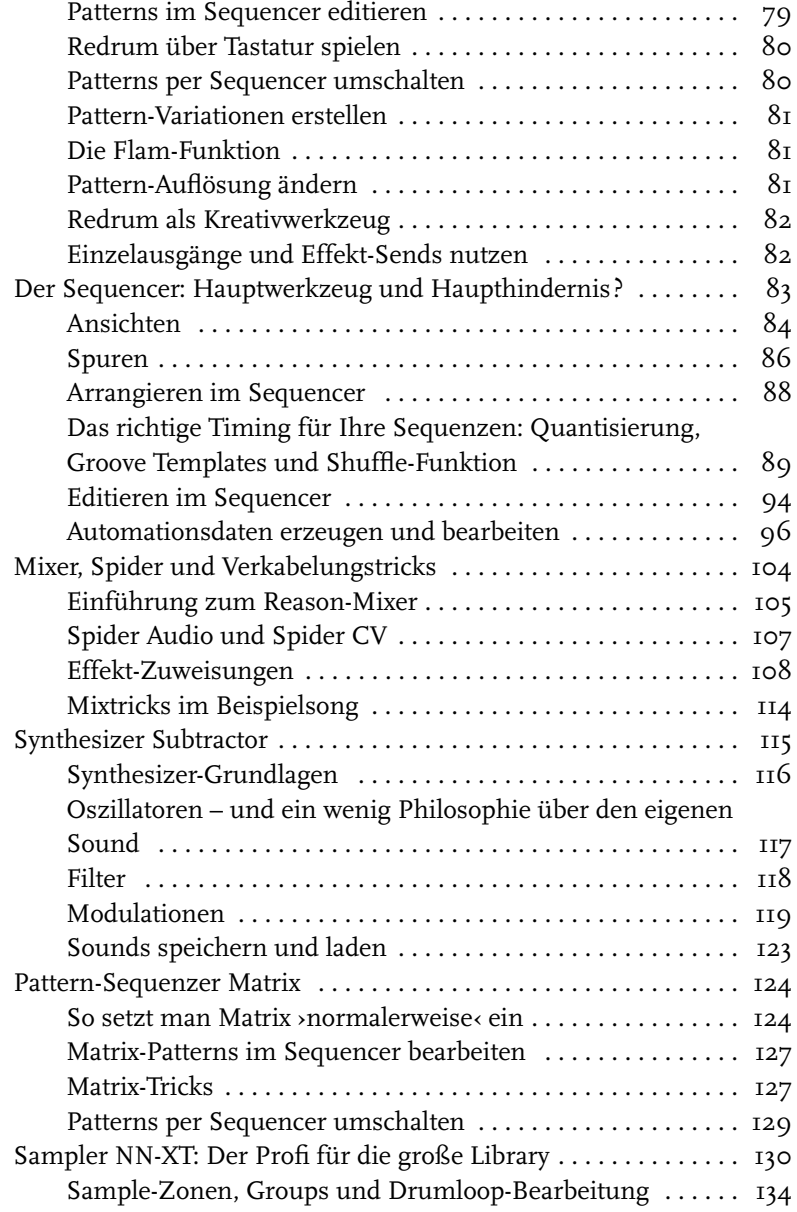

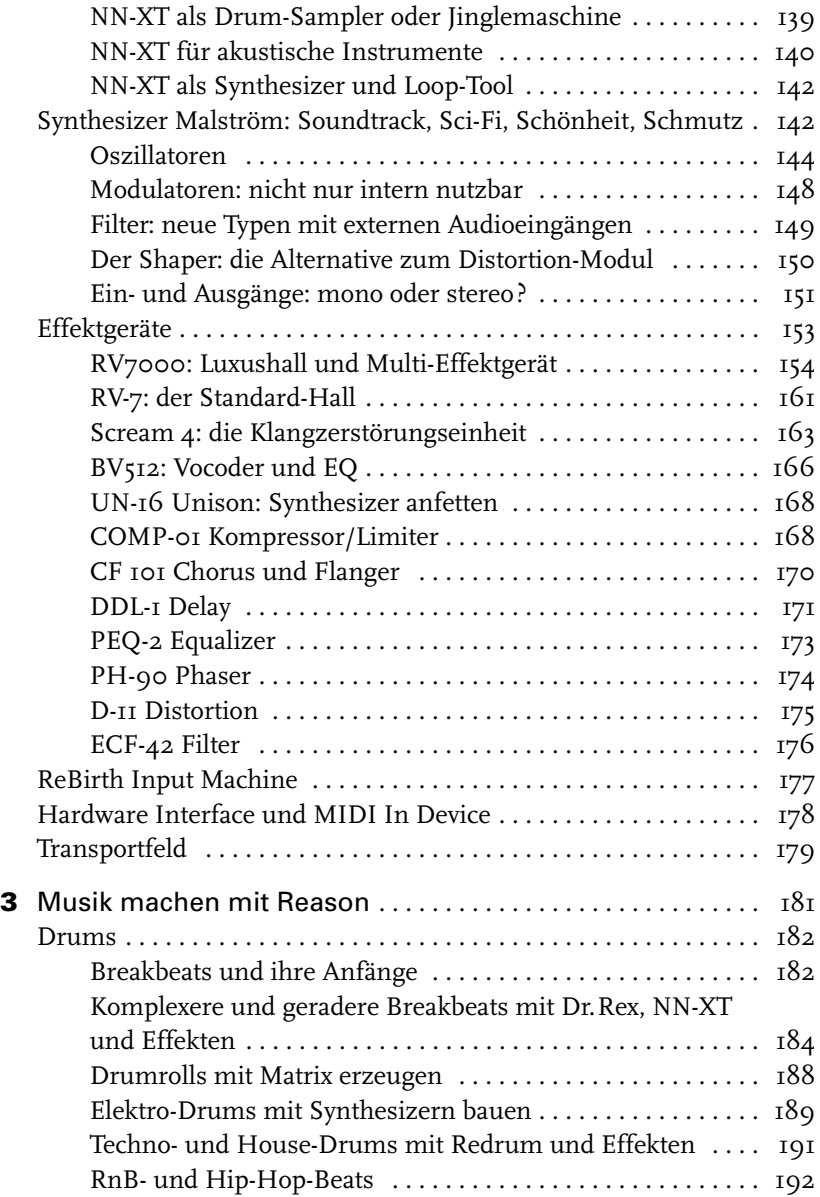

#### Inhalt

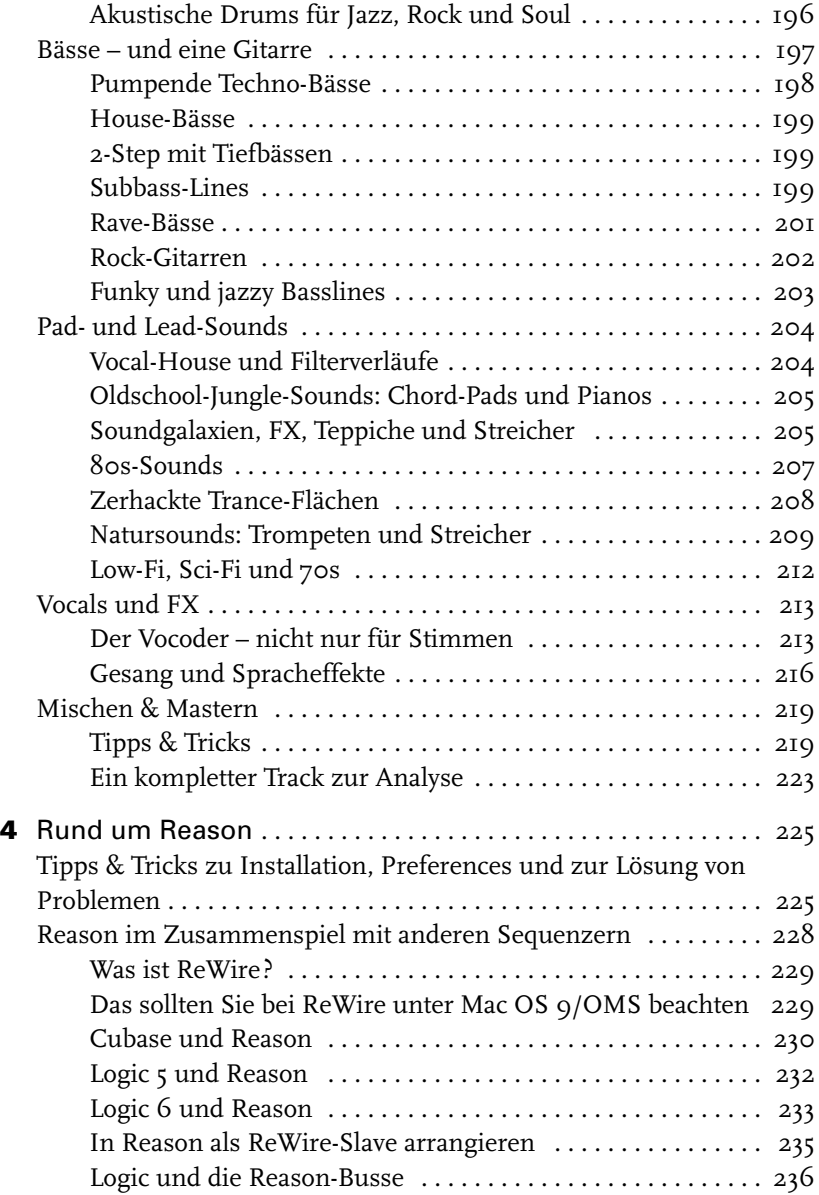

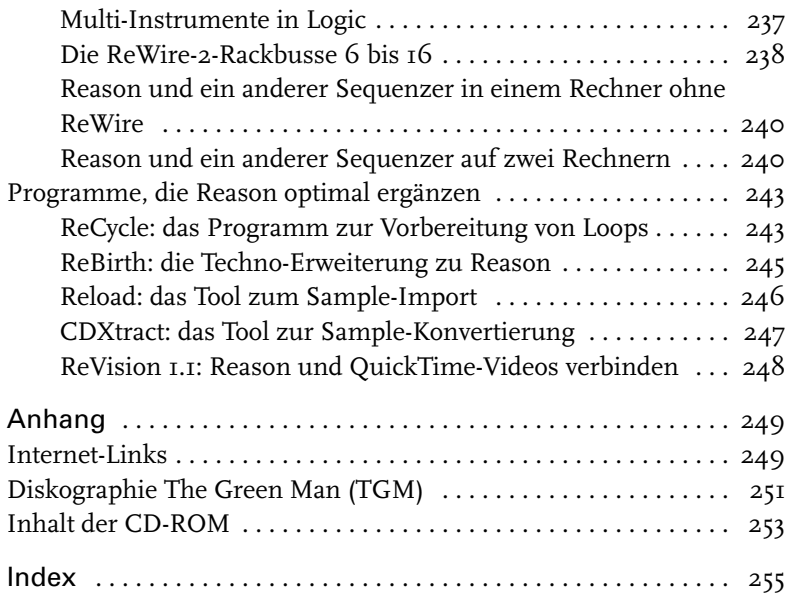

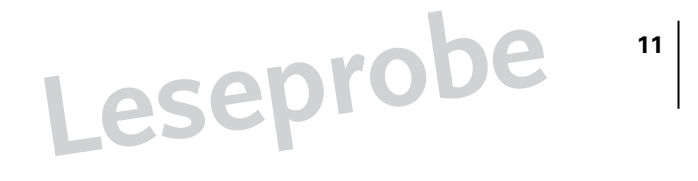

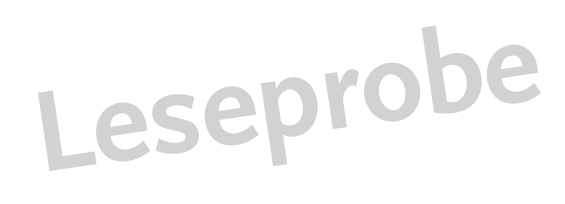

# **3**

## **Musik machen mit Reason**

In Kapitel 2 haben Sie – quasi im Vorübergehen – bereits eine Menge Klangbeispiele gehört und so hoffentlich einen ganz guten Eindruck von den Möglichkeiten bekommen, die in Reason schlummern.

In diesem Kapitel gibt es nun noch mehr Sounds, wobei wir hier aber versuchen werden, ganz konkrete musikalische Ziele zu erreichen. Wenn Sie sich beispielsweise immer gefragt haben, wie man einen wirklich fett pumpenden Technobass hinbekommt, wie Breakbeats funktionieren oder wie diese zerhackten Tranceflächen zustande kommen – hier finden Sie die Antworten auf diese wie auch viele andere Fragen.

Betrachten Sie sich beim Musikmachen als eine Art Zauberer (oder Zauberlehrling), der einen komplizierten Trank brauen oder – mehr noch – ein neues Rezept erfinden will. Es kann etwas Neues, Magisches gelingen, es kann aber auch sein, dass eine Zutat alles verdirbt. Das ist eine Aufgabe fürs Leben, denn bei der Erforschung der Zutaten und Zusammensetzungen werden Sie nie ausgelernt haben. Vor allem Erfahrung begründet die Meisterschaft. Niemand kann Ihnen ein Generalrezept geben, sondern immer nur Hilfestellungen.

Diese Hilfestellungen beziehen sich in den folgenden Abschnitten vor allem auf Sounds, die richtige Verkabelung und die Abmischung. Die Komposition und das Programming bleiben dagegen weitestgehend in Ihrer Hand. Die Beispiele sind sehr einfach gehalten, aber wenn Ihnen eines so gut gefällt, dass Sie ein Stück daraus machen wollen, schicken Sie mir einfach eine E-Mail (heiner@thegreenman.de).

Ich erinnere mich daran, dass ich extrem konkrete Soundvorstellungen hatte, als ich vor 18 Jahren als DJ begann, aber keinen Schimmer davon, wie ich diese Vorstellungen realisieren konnte. Das müsste Ihnen anders gehen, wenn Sie mit diesem Buch fertig sind.

### <span id="page-11-0"></span>**Drums**

Drums spielen in der heutigen Musik eine besonders wichtige Rolle: Drumgrooves und ihr Tempo sind prägende Stilelemente, durch die viele Spielarten zeitgenössischer Musik kategorisiert werden. Wenn Sie ›Drum & Bass‹ oder ›RnB‹ oder ›Electro‹ machen wollen und möchten, dass Ihre Musik auch so eingeordnet wird, dann sollten besonders die Drums nach dem jeweiligen Stil klingen. Das soll keine Aufforderung zum Kopieren oder zur Aufgabe Ihrer musikalischen Persönlichkeit zugunsten des Eintauchens in eine Kategorie sein, sondern eher eine Hilfe für Einsteiger, um Selbstvertrauen zu gewinnen und die Methoden kennen zu lernen.

Da viele Hinweise genreübergreifend sind, sind sie letztlich über das ganze Kapitel verteilt. Spätere Beispiele zeigen dann auch mehrere Instrumente im Zusammenspiel. Und damit: ans Werk!

#### <span id="page-11-1"></span>**Breakbeats und ihre Anfänge**

Dass komplexe Breakbeats Schlag für Schlag selbst programmiert werden, ist eher die Ausnahme. Der Umgang mit Loops ist in Deutschland gleichwohl nicht besonders hoch angesehen (›keine Eigenleistung‹), was unlogisch ist, wenn man bedenkt, wie viele Künstler gerade hierzulande für ihre Loop-basierte Musik gefeiert werden.

Groove-Loops sind oft ein guter Einstieg in eine Produktion und auch ein Qualitätsmaßstab für das eigene Drum-Programming.

Im Folgenden werden wir Beatkonstruktionen mit und ohne Verwendung von Loop-Material kennen lernen. In der Praxis sind Mischformen aus beidem mit verschiedensten Gewichtungen üblich.

Bevor wir uns an die Arbeit machen, noch ein wenig ›historischer‹ Hintergrund, der Ihnen vielleicht hilft, das Thema Breakbeats ein wenig besser zu verstehen.

Vereinfacht geasgt hat die Entwicklung von Breakbeats viel damit zu tun, dass Menschen mit einer großen Plattensammlung begonnen haben, mit Samplern herumzuspielen. Im Sampler wurden die alten Lieblingsgrooves zu neuem Leben erweckt und verfremdet. Aus vielen Produktionen kann man die 8-fach ineinander verschachtelten Loops oder die Timestretch-Klänge der Akai-S1000-Generation heraushören. So haben Helden wie Doc Scott, Roni Size, Ray Keith, Ed Rush und Shy FX damals angefangen.

Dabei lagen oft längere Schnipsel eines Grooves auf der Tastatur, und nicht jeder einzelne Schlag, wie das nach einer Bearbeitung durch ›ReCycle‹ der Fall ist. Diese Schnipsel wurden dann so gepitcht, dass sie im gewünschten Tempo spielten. Vor allem bei ›Jungle‹ bedeutete das in der Regel: hochpitchen und schneller spielen.

Diese Arbeitsweise können Sie mit Reason (und ReCycle) wie folgt nachvollziehen. (Verfolgen Sie dieses Beispiel bitte auch, wenn Sie kein Re-Cycle besitzen – ich habe alles mundgerecht für Sie vorbereitet.)

- **1** Öffnen Sie ›drumlooptry1.rns‹.
- **2** Exportieren Sie den geladenen Groove (›Drb20\_fabio‹) als Audio-Datei. Dazu wählen Sie *File > Export Loop as Audio File*.

Die dadurch erzeugte Audio-Datei finden Sie unter der Bezeichnung ›drumlooptry1.wav‹ auch im Ordner ›Audiodokumente‹ innerhalb des Ordners ›Wizooreason‹ auf der Buch-CD.

- **3** Editieren Sie den Groove in ReCycle so, dass Sie mehrere interessante Schnipsel haben, die bei unterschiedlichen Schlägen beginnen, dann aber noch ein Weilchen weiterspielen.
- **4** Speichern Sie Ihre Bearbeitung als REX-Datei (›.rx2‹).

Die dabei erzeugte REX-Datei finden Sie unter der Bezeichnung ›drumlooptry1.rx2‹ auch auf der Buch-CD.

**5** Erzeugen Sie einen neuen Dr.Rex, und laden Sie dort das erzeugte REX-File. Alternativ öffnen Sie den Beispielsong ›drumlooptry2.rns‹.

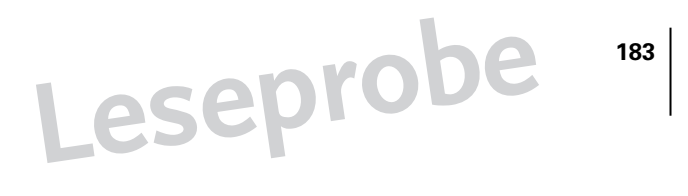

Nehmen Sie auf der Dr.Rex2-Spur ein paar Noten auf, oder laden Sie ›drumlooptry3.rns‹, wo ich das bereits für Sie erledigt habe.

Das klingt nach ›gebrochenem‹ Beat, oder? Sie könnten ein vergleichbares Ergebnis natürlich auch erreichen, wenn Sie einfach die verschiedenen Schläge des Dr. Rex I editieren und verschieben. Das ist z. B. eine geeignete Methode für die Variation der letzten Schläge kurz vor der nächsten Eins, also zur Erzeugung eines kleinen ›Drum-Fills‹.

Auf die hier demonstrierte Art und Weise – mit den längeren Schnipseln – können Sie mehr von Ihrem eigenen musikalischen Spielgefühl einbringen. Sie laufen so aber auch Gefahr, mit zusätzlichen Ungenauigkeiten kämpfen zu müssen, wenn mehrere Loops übereinander laufen. Denn wenn nur eines Ihrer Groove-Schnipsel ungenau geschnitten ist, spielt ja der ganze Groove für eine Zeit leicht ›falsch‹.

Es macht auch Sinn und Spaß, die Schnipsel im Editor hin und her zu schieben, statt sie selbst via Tastatur zu spielen.

Öffnen Sie drumlooptry4.rns. Dort ist eine eintaktige Loop eingestellt. So können Sie schnell Takt für Takt editieren. Für den jeweils nächsten Takt klicken Sie einfach bei eingeschalteter Loop-Funktion mit den Pfeiltasten unten rechts zunächst unten (rechter Locator), dann oben (linker Locator) einen Takt weiter.

#### <span id="page-13-0"></span>**Komplexere und geradere Breakbeats mit Dr.Rex, NN-XT und Effekten**

Wenn man viele Grooves übereinander legt, werden Abmischung und Quantisierung zunehmend wichtig. Oft klingt es zu ruckelig, wenn viele Loops nicht quantisiert wurden. In Reason können Sie grundsätzlich besser Drum-Loops übereinander legen als in irgendeinem anderen Programm. Die Vorhörfunktion des Dr.Rex macht das besonders einfach, wie Sie bereits in Kapitel 2 gesehen haben. Es gibt aber vor allen Dingen keine Delays durch MIDI-Timing-Probleme, so dass Ihr Drum-Programming ›tight‹ werden kann. Das ist ein Grund, warum Reason auch in Profi-Studios oft als ›Beat-Erzeuger‹ dient, dessen Ergebnis dann als Audiodatei in einen anderen Sequenzer importiert wird.

**184**

Das Übereinanderschichten vieler alter Loops macht die entstehenden Grooves einerseits komplex und undurchschaubar. Andererseits hat diese Arbeitsweise sicher nicht wenig dazu beigetragen, dass Drum & Bass ›gerader‹ geworden ist. Denn es ist mit einem ›geraden‹ Beat einfacher, viele Loops zu kombinieren.

Charakteristisch für die geraderen Drum-&-Bass-Beats ist die Betonung des Snare-Schlages auf den Taktzählzeiten **<sup>2</sup>** ⁄**4** und **<sup>4</sup>** ⁄**4** (**<sup>3</sup>** ⁄**8** und **<sup>7</sup>** ⁄**8** mit einer Bassdrum auf <sup>1</sup>/8 und <sup>6</sup>/8), oder bei etwas krummeren Varianten auf 2 sowie ›3 und‹ (**<sup>3</sup>** ⁄**8** und **<sup>6</sup>** ⁄**8** mit einer Bassdrum auf **<sup>1</sup>** ⁄**8** und **<sup>4</sup>** ⁄**8**). Protagonisten sind hier in meine Augen Alex Reece mit seinem ›Pulp Fiction‹ sowie die vielen V-Recordings-Veröffentlichungen.

Bevor man sich mit einem Klotz verschiedener Loops abschleppt, bei denen man selbst irgendwann kaum noch durchblickt, hilft manchmal ›Resampling‹. Damit wird aus vielen Loops wieder eine einzige, die dann bearbeitet werden kann. Allerdings ist es dabei nicht mehr möglich, z.B. eine Hi-Hat zwischendurch mal auszuschalten – es sei denn, man sampelt mehrere Versionen.

Geradere Breakbeats verlangen nach einer anderen Art der Abmischung und transportieren letztlich auch eine andere Art von Energie. Bassdrum und Snare sollen in der Regel »knallen«. Bei Verwendung von Loops aus älteren Produktionen ist dazu in der Regel eine Bearbeitung mit Klangveränderungs-Werkzeugen nötig. Wenn also z.B. die Engländer vom wichtigen EQing bei den Drums sprechen, so sind damit vor allem diese ›alten‹ Drum-Loops gemeint. Denn die Drums sollen ja in der Regel nicht nostalgisch und altbacken klingen, sondern der modernen Soundästhetik entsprechen.

Optimale Werkzeuge sind hier Hardware-Geräte mit Lowpass- und Highpass-Filter sowie vier vollparametrischen EQs, wie z.B. einige Modelle von TL-Audio, die hierfür oft verwendet werden.

Das Highpass-Filter hat dabei häufig die Aufgabe, das leichte, kaum hörbare ›Rumpeln‹ zu beseitigen, das durch das Sampeln von Platte entstanden ist. Die weiteren Frequenzbänder werden dazu benutzt, einzelne Schläge aus der Loop stärker oder schwächer zu betonen.

In Reason realisieren Sie solche Operationen mit der Kombination verschiedener Instrumente. Obwohl Reason also nicht über ein ›Universal-

werkzeug‹ wie das oben erwähnte verfügt, ist das Programm durch all seine Effekte und ihre unendliche Kombinierbarkeit auch im Profi-Studio für die Erstellung von Drums eines der besten Tools auf der Welt.

Öffnen Sie ›loopeq1.rns‹. Hier habe ich versucht, die Loop mit Equalizern klanglich zu verbessern. In der Spur ›Dr.Rex 2‹ spielt die Original-Loop, in Spur ›Dr.Rex 1‹ die mit EQ bearbeitete Loop. Beide Pegel sind so eingestellt, dass sie ungefähr gleich weit ausschlagen. Dann ist der Vergleich gerechter – schließlich klingt ›lauter‹ bekanntlich immer subjektiv ›besser‹.

Auch habe ich versucht, ganz unten Bässe herauszunehmen, da ich die Bassdrum des Originals ziemlich ›dröhnend‹ finde. Beim Anheben gehe ich tendenziell so vor, dass ich breitbandig anhebe, um einen bestimmten Bereich eher ›unauffällig‹ zu betonen. Beim Absenken geht es mir dagegen eher darum, etwas Unangenehmes zu entfernen, und da versuche ich die genaue Frequenz des betreffenden Sounds zu treffen und diese eher schmalbandig abzusenken – Ausnahmen bestätigen die Regel.

Bei den meisten Equalizern klingt ein schmalbandiges Anheben künstlich und relativ unangenehm, eine Ausnahme bilden da nur die ganz extrem teuren Geräte. Daher gilt: Höchstens vorsichtig mit dem EQ nach Verbesserungen suchen, wenn man das Gefühl hat, dass eine Korrektur nötig ist. Nicht aus purer Lust am EQ spielen, es sei denn, man will einfach ›experimentieren‹. Zuviel EQing richtet oft mehr Schaden an, als es gut tut. Augen- und Ohrenmaß sind gefragt.

So habe ich die Bassdrum an zwei Stellen schmalbandig abgesenkt und einmal dazwischen wieder etwas breitbandiger angehoben. Anschließend habe ich die Höhen breitbandig angehoben, was zugleich die Snare lauter und präsenter macht. Ein zusätzliches Anheben der Snare-Frequenz empfand ich zumindest auf meinen Boxen als zu extrem.

Eine alternative Strategie ist, einen Groove mit zusätzlichen Schlägen zu unterlegen. Dann jedoch sollte man in den meisten Fällen davon Abstand nehmen, im Ursprungs-Groove dieselben Schläge zu betonen – auch hier bestätigen Ausnahmen wieder die Regel: Wenn's gut klingt, ist alles erlaubt!

Gerade wenn viele Loops und zusätzlich tiefe Bässe spielen, kann es wichtig sein, aus den Drums die Bassfrequenzen herauszufiltern. Reason be-

sitzt zwar kein separates Hochpass-Filter, doch immerhin Hochpass und Bandpass in den Instrumenten. Wenn mehrere Dr.Rex zusammenspielen, sind die Filtertypen zwangsläufig irgendwo aktiviert, wie Sie in den folgenden Beispielen sehen werden.

Öffnen Sie die Beispieldatei ›drummix.rns‹. Ab Takt 17 verstärkt Redrum die Beats mit einer Bassdrum, einer Snare und Hi-Hats, also ganz unten, in der Mitte und am oberen Rand des Frequenzspektrums. Die Bassdrum der ›Bustabeat‹-Loop wurde dafür etwas abgesenkt.

Zudem dürfen Sie Tools wie den Kompressor nicht auf die Summe legen. Öffnen Sie ›firststeps15.rns‹. Das gesamte Signal läuft hier durch den Scream 4, wo ›Tape‹-Kompressor eingestellt ist. Obwohl bei Takt 5 und 9 zusätzliche Sounds spielen, wird der Gesamteindruck des Stücks eher leiser.

In ›firststeps16.rns‹ laufen nur die Drums durch den Kompressor, nicht aber der Bass. Zudem geht ab ca. Takt 9 der Equalizer des im Vocoder eingebauten EQs an, der hier Bässe wegfiltert. Zumindest auf halbwegs bassstarken Boxen fällt ab Takt 9 auf, dass Sie die Bassline wesentlich deutlicher ›heraushören‹ können.

In ›140beatsbass.rns‹ spielen ebenfalls mehrere Loops, diesmal aber in langsamerem Tempo. Die knallende Bassdrum und der Bass stören sich dabei jedoch weniger, da sie meist nicht zur gleichen Zeit spielen.

Es ist schwer bis unmöglich, Ihnen hier die ganze Palette an Möglichkeiten aufzuzeigen. Sie müssen halt Fingerspitzengefühl bei der Kombination der Tools beweisen.

Noch zwei Beispiele: In ›175bpm01.rns‹ und ›175bpm02.rns‹ macht ein Scream 4 die Drums ›schmutziger‹, Redrum verstärkt die Bassdrum, Filter modulieren ergänzend.

Sehr nützlich kann es auch sein, die einzelnen Sounds von Redrum mit unterschiedlichen Effekten zu belegen. Redrum hat für alle Kanäle Einzelausgänge. Und praktischerweise verschwindet jeder Sound, dessen Einzelausgang verkabelt wurde, aus dem ›Stereo-Ausgang‹.

#### <span id="page-17-0"></span>**Drumrolls mit Matrix erzeugen**

Im Beispielsong ›3drmsndsmatrixd.rns‹ bauen Sie aus drei Drum-Sounds mit Effekten und Matrix-Sequenzer auch ohne Groove-Loops lebendige Breakbeats.

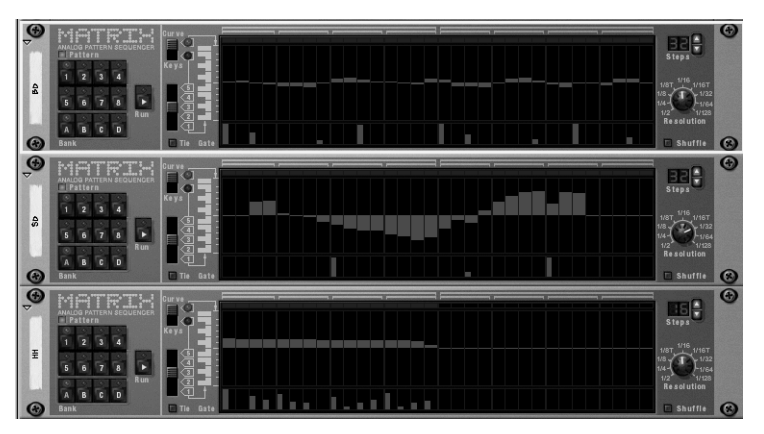

Die Abbildung zeigt die drei Matrix-Sequenzer aus dem Beispielsong ›3drmsndsmatrixd.rns‹.

Jeder der drei Matrix-Sequenzer ist via CV/Gate-Anschluss mit Redrum verknüpft, steuert einen der drei Sounds aus Redrum an und ist entsprechend benannt. Der Matrix-Gate/CV-Out geht jeweils in den Gate/CV des Redrum-Kanals und erzeugt die Noten-an/aus-Informationen gemeinsam mit den zugehörigen Lautstärkeinformationen.

Wenn Sie im unteren Teil der Matrix-Sequenzer neue Balken einzeichnen, werden Sie neue Schläge hören. Zu diesem Zweck sollten Sie nicht den Sequencer, sondern nur Matrix mit der ›Run‹-Taste laufen lassen. Dann hören Sie auch nur den Sound, der vom betreffenden Matrix angesteuert wird. Ein weiterer Grund: Im Sequencer sind Pattern-Wechsel programmiert, und wenn Sie während automatisierter Patternwechsel in den Patterns editieren, kommen Sie schnell durcheinander.

In Kapitel 2 haben Sie bereits gesehen, wie Sie die Tonhöhe via Note-CV-Out des Matrix anzusteuern. In unserem Beispiel ist stattdessen der

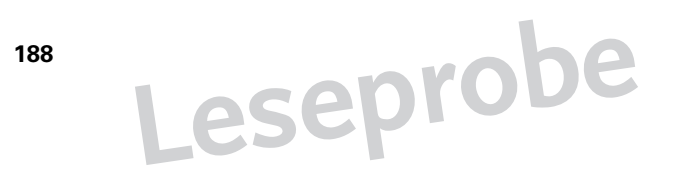

Curve-CV-Ausgang mit den Pitch-Inputs von Redrum verbunden. Vorteil: Tonhöhenverläufe für realistische ›Trommelwirbel‹ lassen sich besser einzeichnen.

Mit etwas Feinjustage (Beispiel ›3drmsndsmatrixd.rns‹) wird der Beat abgerundet: Die Noten-an/aus-Informationen des ›BD‹-Matrix für die Bassdrum haben relativ große ›Velocity‹-Unterschiede. In Redrum ist der entsprechende ›Vel to Level‹-Regler aber nur moderat aufgedreht, so dass sich diese nur subtil auswirken.

Der Verlauf für den ›SD‹-Wirbel wurde im Matrix eingezeichnet. Die Schnelligkeit der Snare-Wirbel entsteht durch die Patterns A2 und A3 im SD-Matrix. Diese sind in einer feineren Auflösung programmiert, was automatisch schnelleres Abspielen bedeutet. Sinngemäß: Wenn ein Pattern 32 Schritte hat und die Auflösung pro Schritt **<sup>1</sup>** ⁄**16** beträgt, ist das Pattern zwei Takt lang (32 × **<sup>1</sup>** ⁄**16**-Schritt). Ändern Sie die Auflösung auf **<sup>1</sup>** ⁄**32**, ist das gleiche Pattern nur einen Takt lang (32 × **<sup>1</sup>** ⁄**32**-Schritt). Der Sequenzer muss die 32 Schritte nun doppelt so schnell abspielen.

Snare und Hi-Hat sind vor allem durch Effekte veredelt. Der S1-Regler von Redrum ist automatisiert und verpasst der Snare rhythmisch ein bisschen Hall. Die Hi-Hat klingt durch das Delay noch ein wenig hektischer als zuvor.

#### <span id="page-18-0"></span>**Elektro-Drums mit Synthesizern bauen**

Im Beispielsong ›subtractordrums1.rns‹ gibt es keine Samples, sondern alle Drum-Sounds werden hier von Synthesizern erzeugt.

Viele Elektronikmusiker schwören auf solche ›Synth-Drums‹, da diese sich ihrer Meinung nach viel besser modulieren und damit lebendig machen lassen als gesampelte Drums. Inwieweit das wirklich so ist, hängt natürlich von den verfügbaren Parametern im Sampler bzw. Synthesizer ab, denn an einem guten Sampler kann man ebenfalls eine Menge ›drehen‹. Aber eine kurze, knackige Bassdrum lässt sich nun einmal schwer länger machen, und zudem erzeugen diese Synth-Drums eine Elektroästhetik, die sehr typisch nach 80ern oder eben nach ›Elektro-Musik‹ klingt. In der Factory-Soundbank finden sich viele Subtractor-Drumsounds. Wenn Sie

sich die Synths genau anschauen, haben diese fast alle eine Hüllkurve mit sehr kurzen Attack-, Decay-, Sustain- und Release-Werten eingestellt, um den Sound ›kurz‹ und perkussiv zu machen (siehe folgende Abbildung).

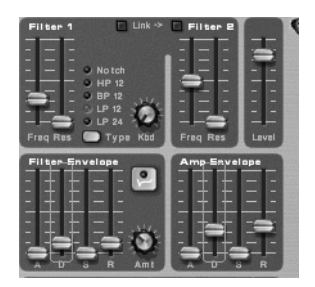

In ›subtractordrums1b.rns‹ werden die Decay-Werte der Amp-Envelope und der Filter-Envelope von Bassdrum 1 (BD1) moduliert. Ersteres macht die Bassdrum länger, Letzteres macht sie heller.

In ›subtractordrums1c.rns‹ können Sie nachzuvollziehen, wie man eine lange, tiefe Bassdrum bastelt, deren Ton nach dem Anschlag immer tiefer nach unten sinkt. Im vorliegenden Beispiel ist für LFO 1 eine temposynchronisierte Rate von ›**<sup>4</sup>** ⁄**4**‹ eingestellt, d. h., er spielt seine Wellenform nach genau einem Takt wieder neu ab. Somit ist der LFO hier eher eine Hüllkurve. Ich habe das so gelöst, weil der LFO beide Oszillatoren ansprechen kann, während die Mod-Envelope nur einen der beiden Oszillatoren alternativ moduliert. Diese Bassdrum setzt sich aber aus zwei Oszillatoren zusammen, was man am aktivierten ›Osc2‹-Schalter und an der Stellung des ›Mix‹-Reglers erkennen kann. Die gewählte Wellenform (Sägezahn) ist zu Beginn ihres Zyklus ganz oben und sinkt dann kontinuierlich ab. Das bedeutet, das die Bassdrum zunächst höher klingt als das Original. Als Gegenmaßnahme wurden beide Oszillatoren noch einmal um vier Halbtöne heruntergestimmt.

In »subtractordrums1d.rns« wird die Länge der Hi-Hat mit dem Decay-Regler der Amp-Envelope moduliert, so dass es etwa so klingt, als würde abwechselnd eine geschlossene und eine offene Hi-Hat spielen.

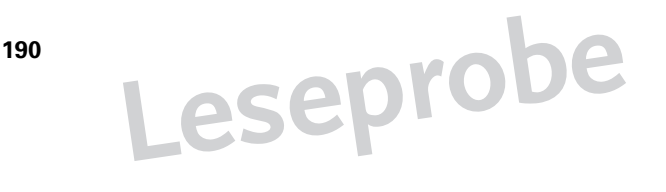

**191**

In ›subtractordrums1e.rns‹ schließlich hören Sie den typischen Elektro-Zap-Sound, und in »subtractordrums1f.rns« kommt noch eine diskrete Elektro-Loop vom Dr.Rex dazu.

#### <span id="page-20-0"></span>**Techno- und House-Drums mit Redrum und Effekten**

Bei House- oder Techno-Drums sind elektronische Schlagzeugsounds und analoge Drum-Machines sehr verbreitet – die Sounds kommen aber sehr oft auch aus Samplern wie der Akai MPC. House und Techno-Beats sind meist ›leerer‹ als Drum-&-Bass-Beats, und können somit leichter selbst programmiert werden.

In ›technodrum01.rns‹ und ›technodrum01b.rns‹ spielt ein einfacher Techno-Groove, der mit ein paar Samples aus dem NN-XT und einem Bass von Subtractor verstärkt wird.

Im NN-XT kommt wieder das ›48voice‹-Preset zum Einsatz, und Sie können schnell neue Sounds nachladen. Durch die Leere der Beats fallen geringere Veränderungen stärker auf, auch die Rhythmik der Wiederholungen muss stimmen.

Wie Sie sehen, macht der Einsatz von REX-Playern auch bei Techno Sinn. In den ›Electro‹- und ›Techno‹-Ordnern der Factory-Soundbank befinden sich jede Menge gute Drum-Loops, die zeigen, an welche Musik die Propellerheads gedacht haben.

Charakteristisch vor allem für House-Beats ist die Hi-Hat auf jedem zweiten Achtel-Schlag (bzw. auf jedem ›Und‹-Schlag, wenn Sie einen Takt ›1 und 2 und 3 und 4 und< zählen).

In ›ravehousebeat01.rns‹ spielt nur ein Dr.Rex, der durch die Filterbewegungen eines BV512 moduliert wird und dabei eine unglaublich gute Figur macht. Dieser EQ ist das beste Tool in Reason, wenn Sie die typische, dynamische DJ-Arbeitsweise bereits in Ihre Beats integrieren möchten.

Für etwas angezerrtere Techno-Beispiele öffnen Sie nacheinander ›mixerkett2.rns‹ (noch ohne House-Hi-Hat) und ›mixerkett3.rns‹. Drücken Sie

zum Abspielen bitte die ›Run‹-Taste von Redrum, es gibt kein Arrangement.

In ›mixerkett2b.rns‹ sind die Kanäle 1 und 2 von Redrum 1 mit Redrum 2 via CV/Gate verbunden. So können Sie Ihre Redrum-Sounds ›layern‹: Redrum 2 spielt synchron und ergänzend zu Redrum 1.

#### <span id="page-21-0"></span>**RnB- und Hip-Hop-Beats**

Hier gilt wieder: Best of all worlds. Die für RnB- und Hip-Hop-Beats eingesetzten Sounds klingen in der Regel organischer und weniger elektronisch als bei Techno oder House. Das musikalische Feeling der alten Loops wird von den Produzenten immer wieder gesucht, ähnlich wie bei Drum & Bass. Kein Wunder, denn RnB ist ›Black Music‹ – genau wie die meisten guten, alten Groove-Loops. Aber auch hier wünschen sich nicht nur die Kids mit den dicken Bassboxen in der Hutablage Druck, der normalerweise aus den alten Loops nicht kommt. Mir scheint, dass dafür (zum ›Fettmachen‹ der alten Loops) weniger als im Drum & Bass Equalizer zu Hilfe genommen, sondern stattdessen eher fette Elektro-Samples oder Synthi-Drums unterlegt werden – wenn man hier überhaupt von Gesetzmäßigkeiten sprechen kann.

Es ist auch logisch: Der Beat ist vergleichsweise langsam, und so hat eine einzelne fette Bassdrum viel mehr Zeit, positiv aufzufallen. Ein zusätzlicher, ergänzender Tiefbass ist zudem weniger vorgesehen als beispielsweise eine Funk-Gitarre, also darf die Bassdrum ruhig sehr tieffrequent sein.

Ganz wichtig ist also die Bassdrum. Das haben seinerzeit Soul 2 Soul bei ›Back to Life‹ oder ›Keep On Moving‹ als erste erkannt, weitere Wegbereiter waren (die Produzenten von) Coolio, Luniz – und vor allem Dr. Dre himself.

Öffnen Sie ›rnbhiphopbeats1.rns‹. Hier spielt Redrum immer dasselbe Pattern, ergänzt von Beats aus dem Dr.Rex, die alle vier Takte wechseln. Die ›handgespielten‹ Loops hauchen den fetteren Beats erst Leben ein.

Während Hip-Hop- und RnB-Beats häufig für Jungle-Tracks ›hochgepitcht‹ wurden, klingen bereits hochgepitchte oder sonstige Drum-&-Bass-

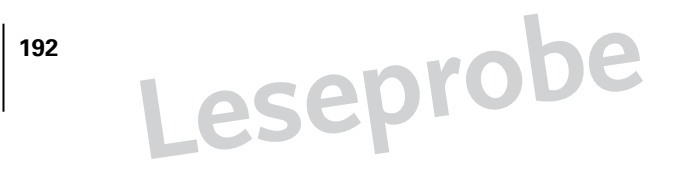

Loops als REX-Files selten gut, wenn sie auf das langsame RnB/Hip-Hop-Tempo zurückgeführt werden. Man muss aber auch gar nicht zu solchen Maßnahmen greifen: Die Factory-Soundbank bietet zwei Ordner voll mit Hip-Hop- und RnB-Beats, die sich bei dem langsamen Tempo wunderbar entfalten – wie beispielswesie der Groove zwischen Takt 5 und 9.

Auch für andere musikalische Komponenten (wie etwa Gesang oder Gitarre) wird speziell in diesen Genres gern zu Loops gegriffen, die von Schallplatten gesampelt wurden. Und das ohne jede Scham: Da wird gar das Anschieben des Plattentellers mit aufgenommen oder simuliert, bevor die ›Hitsequenz‹ spielt. Gleichwohl steckt in solchen Tracks oft viel Seele. Wenn es gelingt, die einzelnen Komponenten gut zusammenzubringen, kann etwas ganz Großes daraus werden. Zieht man alle Musiker zusammen, die an solchen Stücken beteiligt sind, inklusive der, die die Original-Loops fabriziert haben, kommt in der Regel deutlich mehr musikalisches Können zusammen, als jeder Studioeinzelkämpfer haben kann. Guter RnB ist denn auch oft mehr Teamwork als Musik von Einzeltätern. Die beste Lösung bleibt natürlich: Arbeiten Sie selbst mit guten Musikern zusammen.

In Reason gibt es nur wenige Music-Loops. Ein paar Beispiele finden Sie unter ›rnbhiphopbeats2.rns‹. Das Beispiel ist 16 Takte lang, und alle vier Takte spielt hier eine neue Loop. Wenn Sie sich vorstellen, dass bei Hip-Hop-Tracks so ein Thema mit kleinen Variationen über ca. vier Minuten durchgehalten wird, haben Sie hier somit eigentlich Grundlagen für vier Hip-Hop-Tracks.

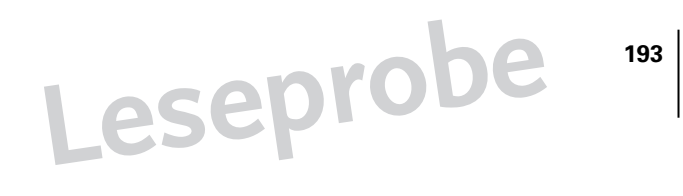

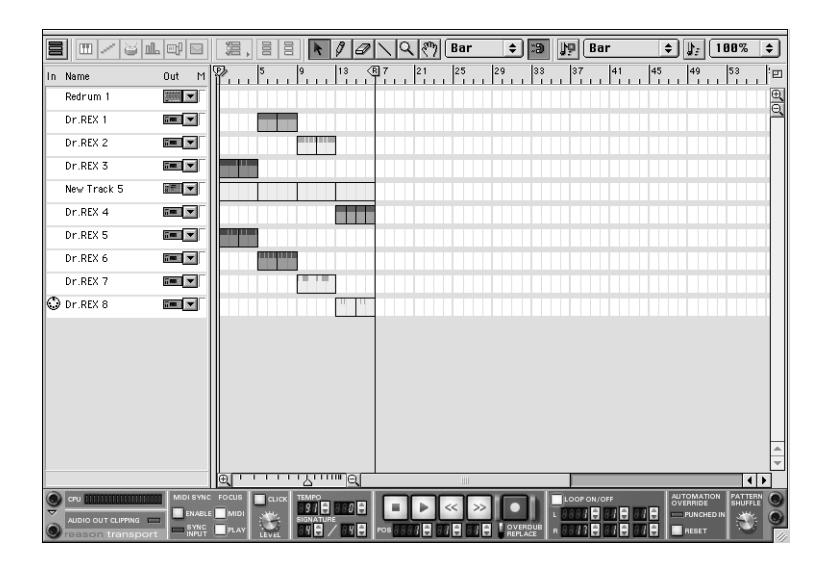

Ob aus Ihren Beats RnB oder Hip-Hop wird, hat mit vielen Faktoren zu tun. Natürlich stehen beide Begriffe ohnehin nur für Versuche einer Kategorisierung, für die man weitere typische Merkmale finden kann, über die sich streiten lässt. RnB klingt schicker, und seine Fans kleiden sich anders als Hip-Hopper, die vor allem ihre Straßenherkunft betonen möchten und mehr ›Sprach-Rap‹ als reinen Gesang einbauen.

Wenn Sie sich mit dem Thema Beats mit ein bisschen Liebe und Einfühlungsvermögen länger auseinander setzen, dann sehen Sie in Beats irgendwann nicht mehr nur den Groove-Unterbau für ein Stück, sondern Sie hören, dass gute Beats ›sprechen‹ können.

Jeder einzelne Sound sagt etwas aus und transportiert auf seine Art genau dasselbe Feeling und genau dieselbe Message wie der Rest der Musik. Auch wenn Sie gelernter Pianist sind: Verweigern Sie den Beats nicht ihre musikalische Bedeutung, sonst wird Ihre Musik selten das ausdrücken, was Sie wollen – es sei denn, Sie verzichten ganz auf Schlagzeug, oder der Rest Ihrer Musik ist unglaublich gut.

Apropos Piano: Auch das ist manchmal Bestandteil von Beats, wie das Beispiel ›soulbeat1.rns‹ zeigt.

#### **Etwas härter, bitte …**

Viele wir nun schon eine Reihe von Beats gehört haben, die als Unterlage für Hip-Hop-Tracks dienen können, geht es hier um die etwas rauere, langsame Variante, die sich den Beastie Boys annähert. Und die klingt vor allem: angezerrt.

Öffnen Sie ›hiphop1.rns‹. Der Scream 4 erzeugt dabei vor allem durch Übersteuerung des Eingangssignals eine angenehme Verzerrung, die die einzelnen Schläge auch ein bisschen ›länger‹ macht, wie der Verlauf beweist. Zwischen Takt 5 und 9 ist der Scream kurz ausgeschaltet, und obwohl synchron dazu der Groove vom Dr.Rex lauter wird, wirkt der Beat völlig anders.

Der ›Damage Control‹-Regler steuert wie bereits erwähnt nicht den zu addierenden Effektanteil, sondern regelt lediglich den Pegel des Eingangssignals. In den Scream-4-Presets ist trotzdem meist eine Stellung des Damage-Reglers mitgespeichert. Diese sorgt vermutlich in den meisten Fällen für eine angemessene Relation von Eingangs- und Ausgangslautstärke.

In ›hiphop2.rns‹ hören Sie jedoch, dass der Sound auch verzerrt klingt, wenn der Damage-Regler unten steht und stattdessen die Lautstärke des Dr.Rex hochgedreht wird. Auch dann wird, bei aktiviertem ›Damage‹- Block, der Eingangsverstärker von Scream ›übersteuert‹. Das Ding ist also irgendwie die entscheidende, aber unsichtbare Komponente in Scream.

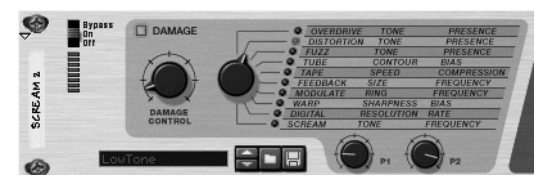

Der ›Damage‹-Block des Scream 4.

#### <span id="page-25-0"></span>**Akustische Drums für Jazz, Rock und Soul**

Das Feeling eines guten Schlagzeugers mit einem guten Drumset können Sie mit elektronischen Produktionsmitteln schwer toppen. Versuchen Sie es, und Sie werden scheitern – versprochen. Ganz sicher können Sie jedoch am Sound etwas verbessern.

Was Rock- und Jazz-Drums angeht, ist Reason nicht besonders gut ausgestattet. Eine Menge guter solcher Sounds gibt es jedoch etwa bei Wizoo (www.wizoo.de) und in Wizoos Online-Sample-Shop ›wizoosounds.com‹ (www.wizoosounds.com).Ein Beispiel ist die CD ›Rude Loops‹, von der ich ein paar Drum-Loops aufgenommen und editiert habe.

Zunächst habe ich sie in ReCycle zerschnitten und dann als REX-Files in Dr.Rex geladen. Denken Sie daran, dass Sie die einzelnen Sounds auch ohne vorgegebenes Timing spielen können. Problematisch ist nur, wenn wegen des nächsten Schnipsels der Nachhall fehlt. Da können Sie sich auf mehrere Arten helfen, z.B. so:

Öffnen Sie ›akustikdrums1.rns‹. Hier habe ich das ReCycle-File bewusst so geschnitten, dass manche Schläge länger ausklingen. In ReCycle konnte ich sehen, dass der Beat ca. 131 bpm schnell ist. Anschließend habe ich die Einzelsounds in den NN-XT geladen, wo man sie ein bisschen besser editieren und mit Effekten versehen kann als im Dr.Rex.

Wenn Sie die Factory-Soundbank durchhören, werden Sie feststellen, dass viele Hi-Hats, Snares etc. ebenfalls aus solchen Drum-Loops entnommen wurden, selbst wenn dadurch die Schläge weder sauber ausklingen noch frei von Nebengeräuschen sind.

Allerdings hat so ein Drumkit aus Einzelsounds einer Loop auch Vorteile: Es klingt einfach homogener als ein Kit aus lauter isoliert gesampelten Einzelsounds.

Öffnen Sie jetzt ›rockdrums1.rns‹. Hier spielen die Drums den Originalgroove. Der Klang ist nur mit Equalizern und Kompressor bearbeitet, wobei besonders der Kompressor die Drums ›kräftiger‹ macht.

In ›rockdrums1b.rns‹ spielt ein zweiter Dr.Rex zusätzlich eine Variation. Um nicht alle Effektgeräte noch einmal öffnen und einstellen zu müssen, wurde ein ›Spider Audio‹ zur Signalverteilung installiert. Beide Dr.Rex-Si-

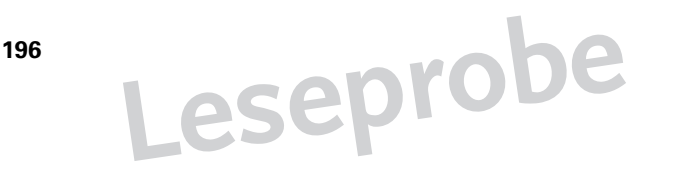

**197**

gnale gehen jetzt in den Spider statt in den ersten EQ, werden dort ›zusammengefasst‹, und landen dann erst im EQ und den folgenden Geräten. Das ist genial – da braucht man keine Patchbay mehr.

Bei Jazz-Drums ist das Zerschneiden einer Loop in ReCycle ziemlich schwierig, da hier oft unglaublich ›kleine‹, leise Sounds spielen. Falsche Schnitte klingen immer holprig, egal, ob der Groove danach schneller oder langsamer abgespielt wird.

Öffnen Sie ›jazzdrms1.rps‹. Hier spielt eine Loop aus der Wizoo-CD ›Rude Loops‹, die in ReCyle zerschnitten wurde – und dafür habe ich ewig gebraucht.

In der Reason-Soundbank finden sich swingende Drum-Loops am ehesten im ›Dub‹-Ordner der ›Dr Rex Drum Loops‹. Wollen Sie aber wirklich Jazz-Drums mit Reason machen, empfehle ich Ihnen, sich nach entsprechenden Sample-CDs umzusehen.

Öffnen Sie ›jazzdrms2.rps‹. Hier spielen Loops aus der Reason-Soundbank schon ziemlich jazzy – unterstützt vom schönen Hall des RV7000 und einem Kompressor. Noch mehr Spaß macht allerdings für meine Begriffe ›jazztry3.rps‹ ab der Stelle, wo die Wizoo-Loop ins Spiel kommt.

Wenn diese Beispiele eines beweisen, dann immerhin dies: Reason muss nicht nach ›Krach‹ oder ›Techno‹ klingen.

#### <span id="page-26-0"></span>**Bässe – und eine Gitarre**

Meiner persönlichen Einschätzung nach ist Reason bei der Erzeugung von Bässen nicht ganz so stark wie bei den Drums. Trotzdem können Sie an den folgenden Beispielen sehen, dass – mit kleinen Abstrichen – für jeden Musikstil ein Bass in Reason zu finden ist. Und in den Beispielen gibt es noch mehr zu entdecken als nur Bässe…